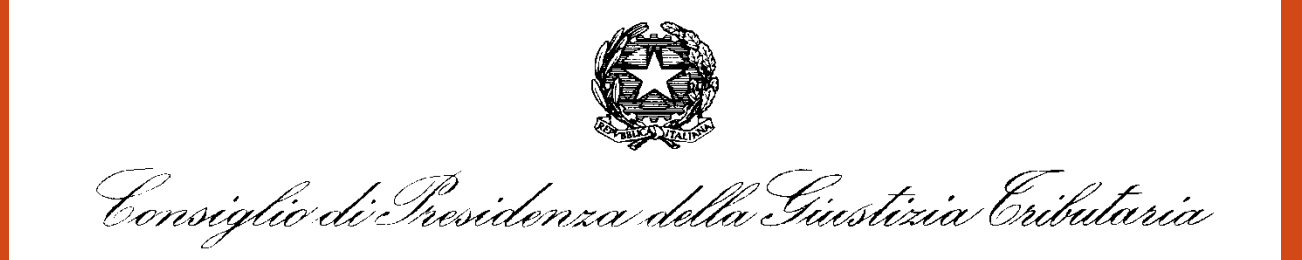

#### *"GIUDICI E COMMERCIALISTI A CONFRONTO SULLE CRITICITA' DELLA GIUSTIZIA TRIBUTARIA"*

*Le parti e i Giudici di fronte alle innovazioni del P.T.T.: formato e contenuto degli atti del processo telematico***.**

Ischia 15 giugno 2018

Relatore: **Aurelio Parente**: *Cultore della Materia Processo Telematico Università LUISS G.C. di Roma*

## **Processo Tributario Telematico**

Il Processo Telematico, entrato timidamente nel settore Tributario, Regione dopo Regione, ha trovato attuazione operativa nell'intero territorio nazionale da luglio 2017

Come sempre davanti alle innovazioni radicali, quale esso indubbiamente è, l'approccio o la reazione dei singoli è stata la più disparata: di chiusura totale in alcuni casi, di semplice resistenza fisiologica in altri, ma anche, fortunatamente, positiva e piena di aspettative, soprattutto da parte di quegli utenti del processo che possono trarre il maggior vantaggio dalla possibilità di potere produrre, depositare e consultare gli atti del fascicolo processuale a mezzo del grande mondo del web, utilizzando una connessione internet ed uno strumento informatico per utilizzarla.

## **Processo Tributario Telematico**

Sicuramente in questa prima fase di utilizzo della procedura telematica le categorie che potenzialmente ne potrebbero trarre vantaggi immediati sono quelle degli uffici dell'Agenzia delle Entrate e di Equitalia e dei professionisti difensori essendo tali strutture già organizzate tecnologicamente e formate all'iter per la gestione documentale informatizzata, per l'utilizzo della firma digitale e della posta certificata, ma questo possibile volano, rappresentato dalla massiccia produzione di costituzione in giudizio telematico, ha subito un brusco rallentamento a causa di una serie di prime sentenze delle Commissioni Provinciali e Regionali che hanno dichiarato irrituali o addirittura nulli tali depositi, a fronte di una costituzione cartacea di controparte o nel grado precedente.

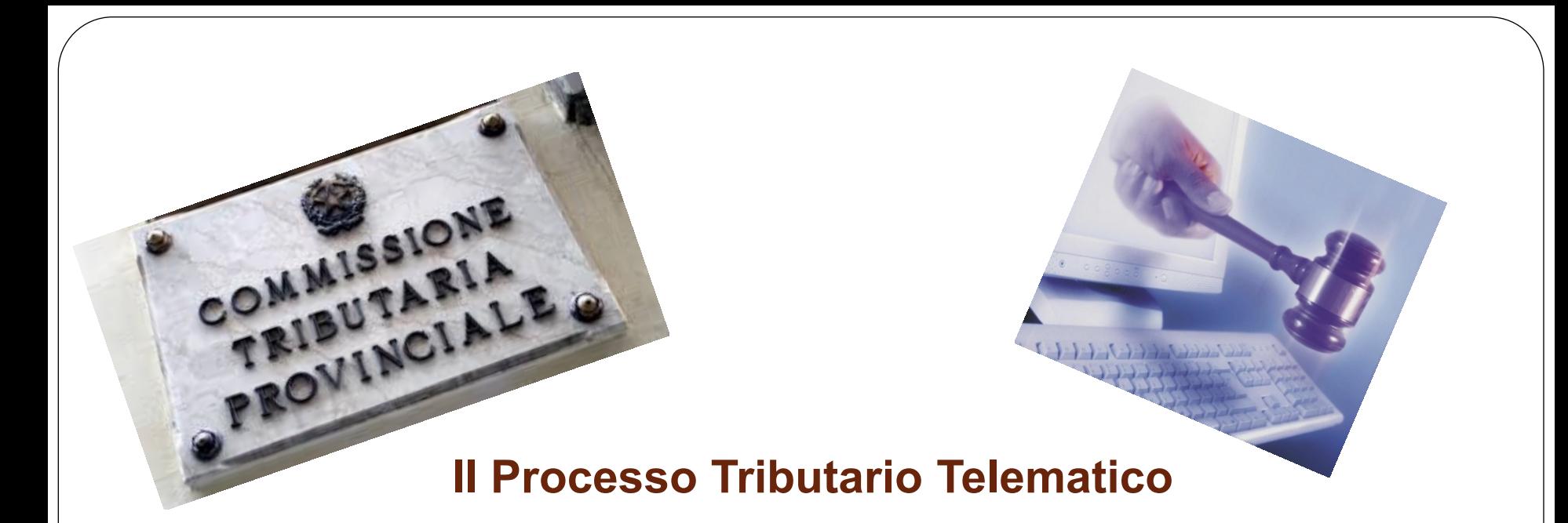

Il progetto ha previsto la realizzazione di un **Sistema Informativo denominato S.I.Gi.T**. (acronimo per Sistema Informativo della Giustizia Tributaria) il quale utilizzando un qualunque dispositivo fisso o mobile dotato di una connessione internet, permette **l'interazione telematica** tra le Commissioni Tributarie e tutti gli attori del processo (contribuenti e difensori, uffici impositori, giudici tributari)

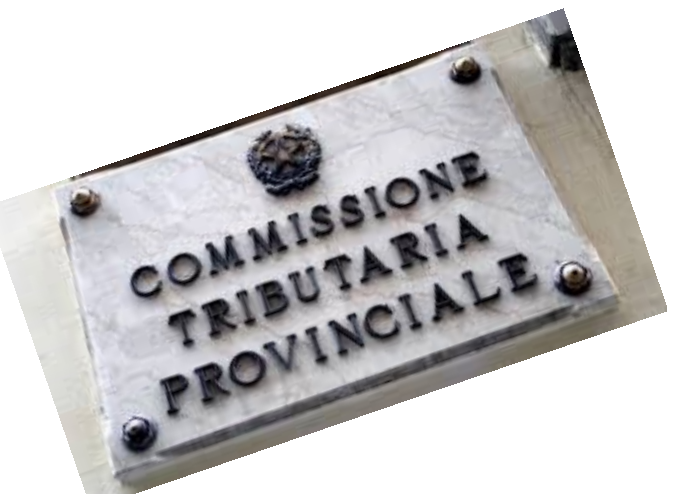

## **[Il Process](http://www.google.it/url?sa=i&rct=j&q=&esrc=s&source=images&cd=&cad=rja&docid=qQrBC-PQwaVLdM&tbnid=oP1qA_kiVKRmeM:&ved=0CAUQjRw&url=http%3A%2F%2Fwww.iapicca.com%2F2013%2F06%2F22%2Fda-quando-decorre-il-termine-di-30-giorni-per-la-costituzione-in-giudizio-del-ricorrente-nel-processo-tributario%2F&ei=XZ_xUtagN4-Vswa184DgBQ&bvm=bv.60444564,d.d2k&psig=AFQjCNHvLyIiFpU3gtYCuRh1Ac-AFUm8IQ&ust=1391652963695608)o Tributario Telematico**

Una volta effettuato il deposito tramite il " **S.I.Gi.T**. " i contribuenti, i professionisti e gli enti impositori, previamente registrati, tramite il rinnovato servizio del "[Telecontenzioso](https://www.giustiziatributaria.gov.it/gt/web/guest/telecontenzioso-informazioni-sui-ricorsi-)" possono consultare da casa o dai propri uffici il fascicolo processuale informatico ed i relativi atti.

# Le funzionalità già attive sono:

- 1. Utilizzo della PEC per la notifica del ricorso e per le comunicazioni della Segreteria di Commissione alle parti processuali;
- 2. Formazione, deposito e consultazione degli atti del fascicolo di causa;
- 3. Disponibilità attraverso la «Scrivania del giudice» di una serie di servizi dedicati ai componenti delle CCTT utili allo svolgimento dell'attività giudicante.

# I documenti informatici

Fulcro della procedura telematica sono le attività di formazione, trasmissione e deposito degli atti processuali sotto forma di documenti informatici.

Per la loro corretta esecuzione occorre avere riguardo alla normativa specifica in materia, sia di documenti digitali che di Processo Tributario Telematico.

- Codice dell'Amministrazione Digitale (CAD) D.Lgs. n. 82, 7 marzo 2005
- Decreto del Ministro dell'economia e delle finanze, 23 dicembre 2013, n. 163 (Regolamento del PTT)
- Decreto del Direttore Generale delle Finanze, 4 agosto 2015 (Regole tecniche)
- Circolare n. 2/DF dell'11 maggio 2016 (Linee guida dei servizi del PTT)

# Procedure e patologie

Soffermeremo l'attenzione brevemente sulle procedure più rilevanti che riguardano i documenti informatici processuali, unitamente alle patologie riscontrate in questo primo anno di utilizzo del Processo Tributario Telematico, ovvero di quegli errori più frequenti che vengono commessi e che impediscono la compilazione della NIR o il deposito del ricorso.

## **Modalità di registrazione al Si.Gi.T.**

I primi documenti da formare correttamente sono quelli per la registrazione.

Le modalità di registrazione al Si.I.Gi.T. sono diverse a seconda del tipo di utente e se esso sia o no in possesso di credenziali digitali quali CNS o CIE o a mezzo SPID.

L'utente, per registrarsi al SIGIT, dalla pagina del Portale ACCESSO AL PTT seleziona il link »*Accedi al servizio*». Una volta abilitato potrà utilizzare le medesime credenziali per accedere al servizio del "**Telecontenzioso**"

## **Modalità di registrazione al Si.Gi.T.**

Per l'operazione di **auto-registrazione** il Professionista-Cittadino, oltre ai dati anagrafici e all'indirizzo di PEC, deve inserire:

- la richiesta di registrazione al servizio firmata con firma digitale;
- il documento di identità firmato con firma digitale;
- nel caso di registrazione di un Professionista, il documento di iscrizione all'ordine professionale firmato con firma digitale (Opzionale).
- In caso di **auto-registrazione utente con CNS** al Si.I.Gi.T., il Professionista-Cittadino deve inserire la CNS/TS-CNS richiesta dal sistema nell'apposito lettore di smartcard.

Al momento della trasmissione la firma apposta sui documenti deve essere valida ed al termine delle operazioni, l'utente ottiene subito dal sistema **il nome utente e la prima parte della password**.

La **seconda parte della password** arriverà all'utente all'indirizzo di PEC indicato in fase di registrazione.

## **Registrazione al Si.Gi.T.**

**ERRORI FREQUENTI**

**PASSWORD**: MOLTI NON RICORDANO O NON SANNO CHE SCADE DOPO 60 GIORNI E CHE QUANDO E' SCADUTA NON SI PUO' CAMBIARE MA OCCORRE FARE Il RESET

Il RESET SI FA' CON NUMERO TESSERA SANITARIA O RISPOSTE A DOMANDE SCELTE IN FASE DI REGISTRAZIONE, DA ANNOTARE COME PER LA PASSWORD PER NON DIMENTICARLE AL BISOGNO

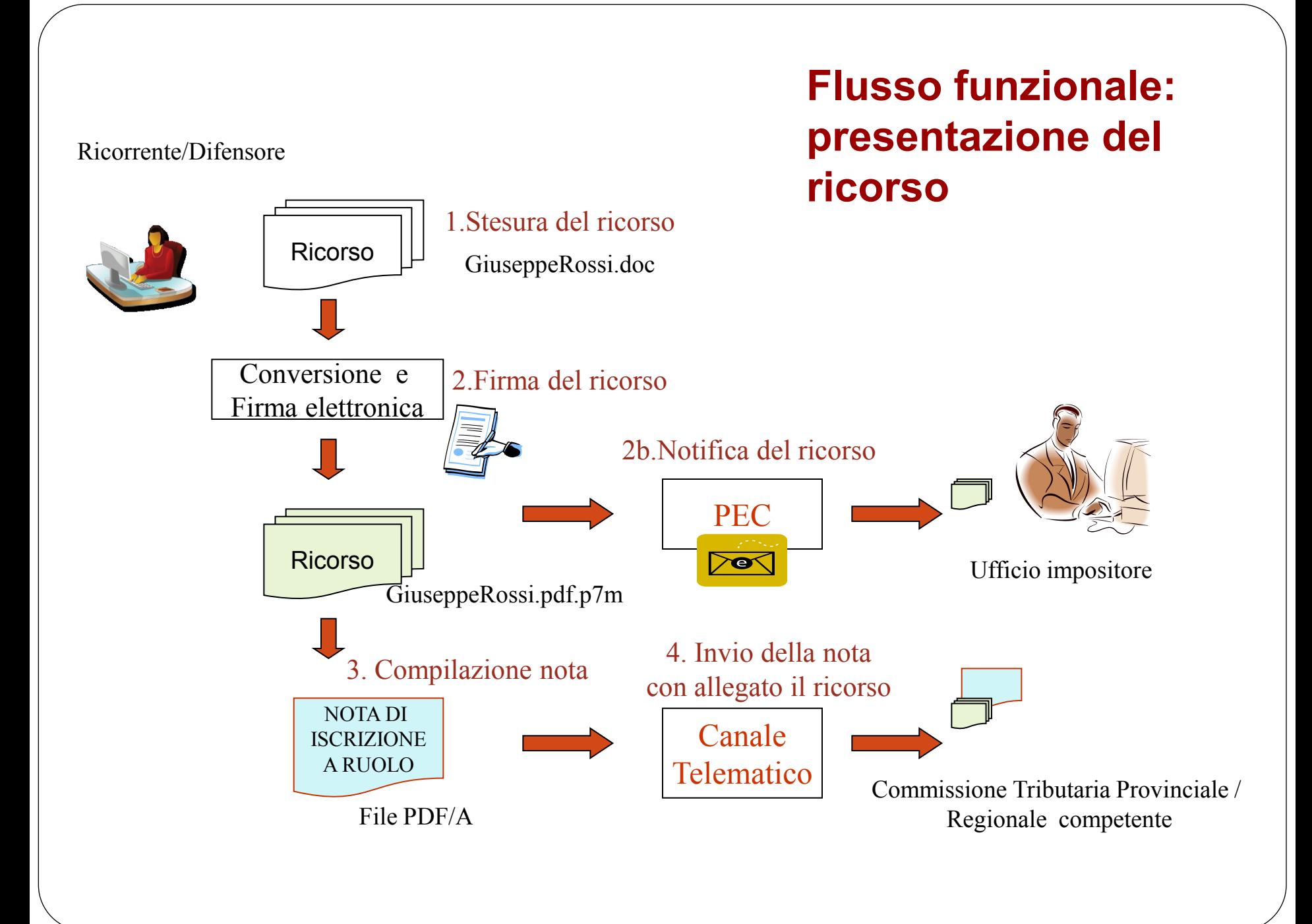

### **FORMAZIONE DEI DOCUMENTI DEL PTT**

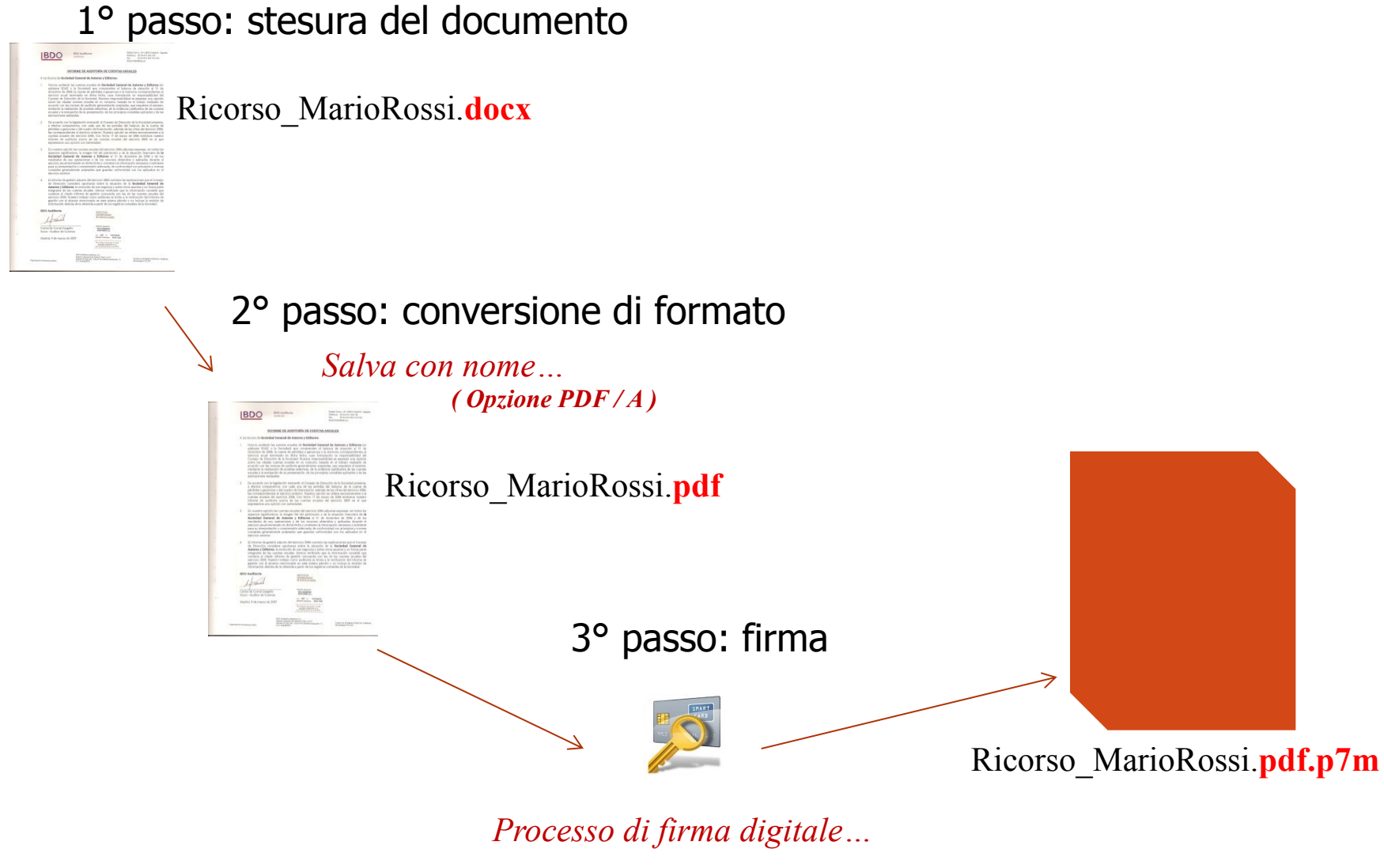

## **Il formato PDF/A**

Pdf/A è uno standard internazionale (ISO 19005), sottoinsieme dello standard PDF, appositamente pensato per l'archiviazione nel lungo periodo di documenti elettronici. Oltre ad essere *trasversale orizzontalmente (leggibile cioè su tutte le piattaforme hw/sw commerciali)*, lo è anche *verticalmente nel tempo (ai fini della conservazione nel tempo)*

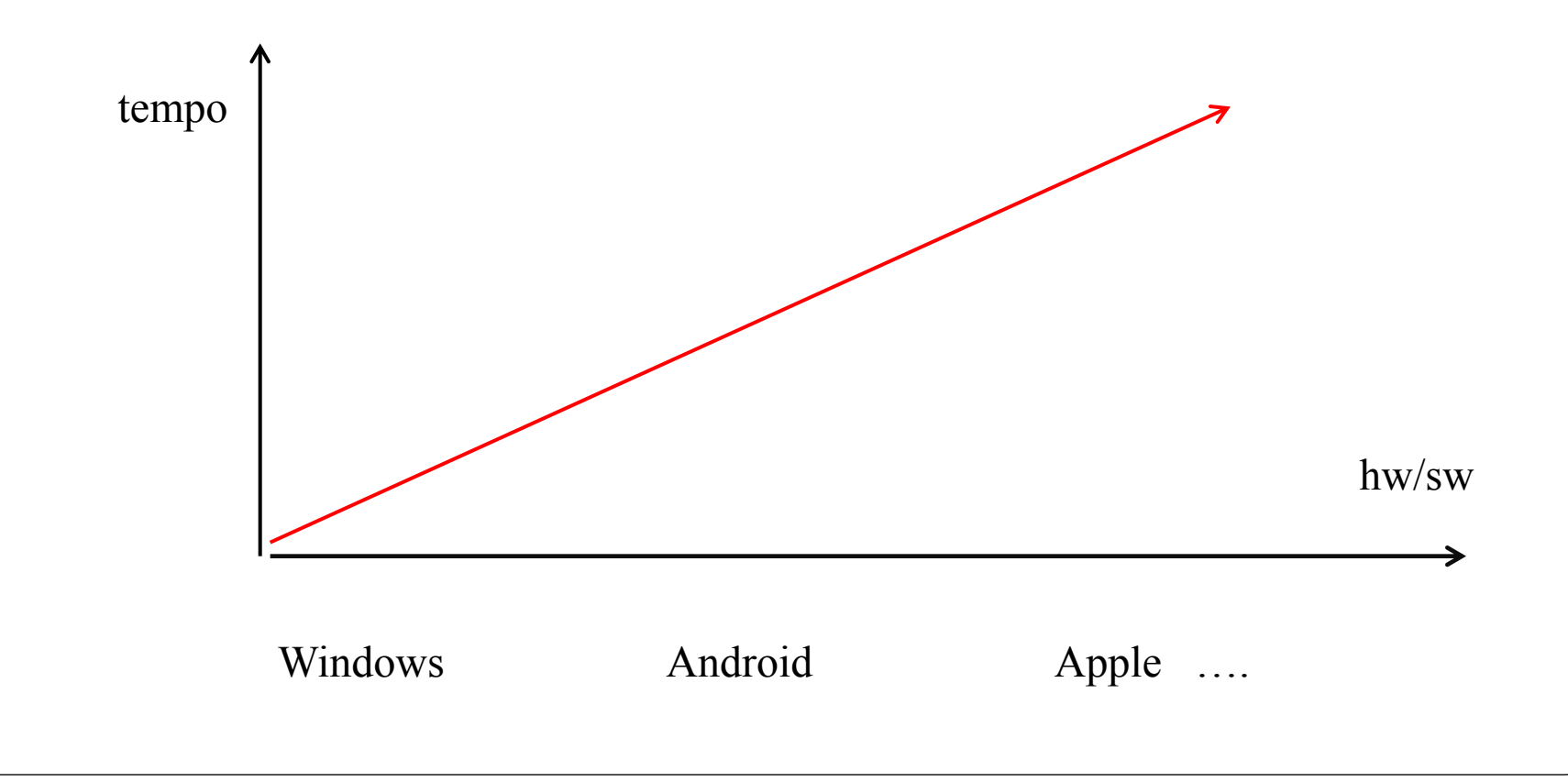

## Come ottenere un formato PDF/A: da Word

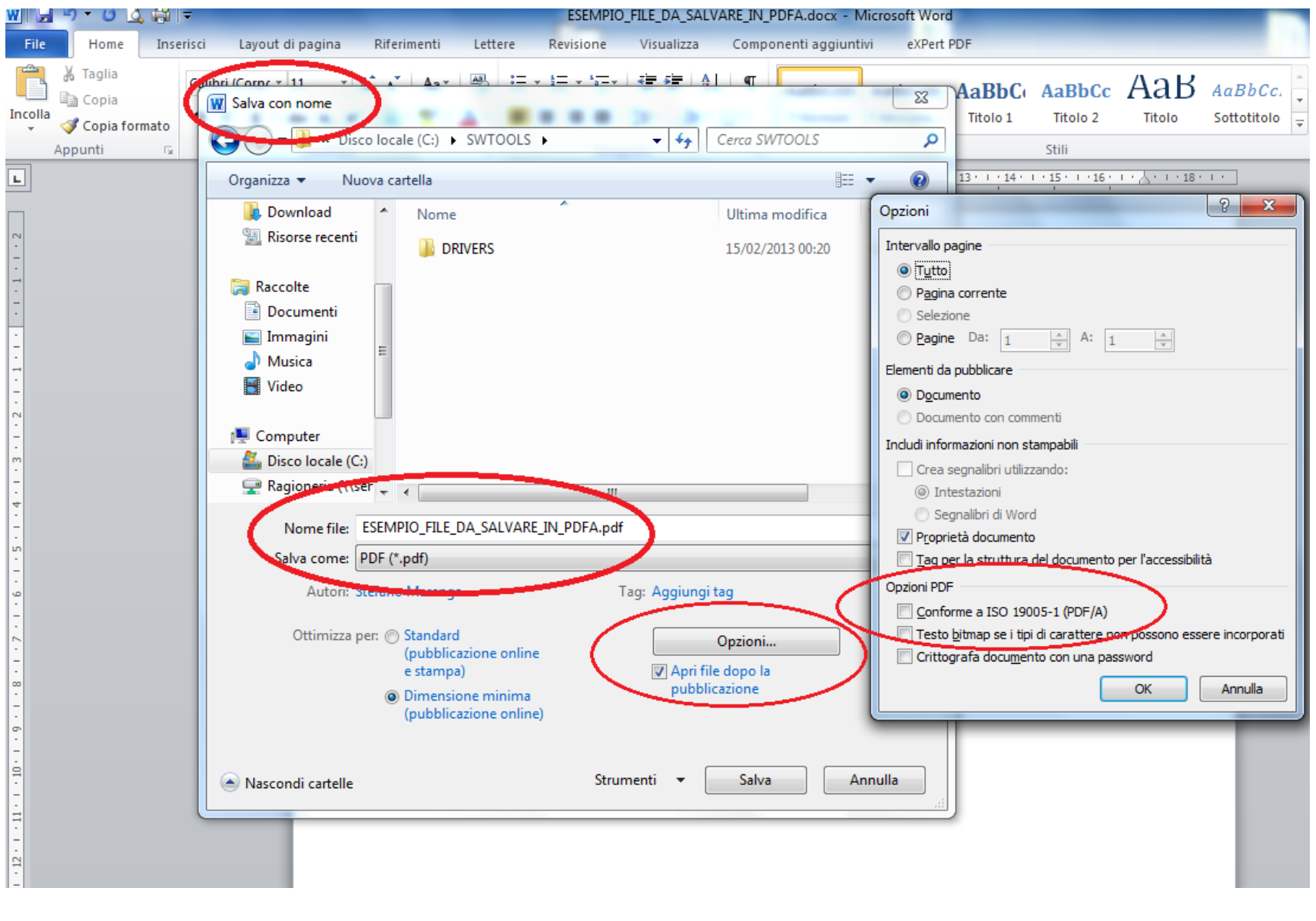

### **Come ottenere un formato PDF/A: da OpenOffice**

Dalla voce menu "**File**" scegliere l'opzione "**Esporta nel formato Pdf…..**".

Richiamare poi '**Opzioni PDF**':

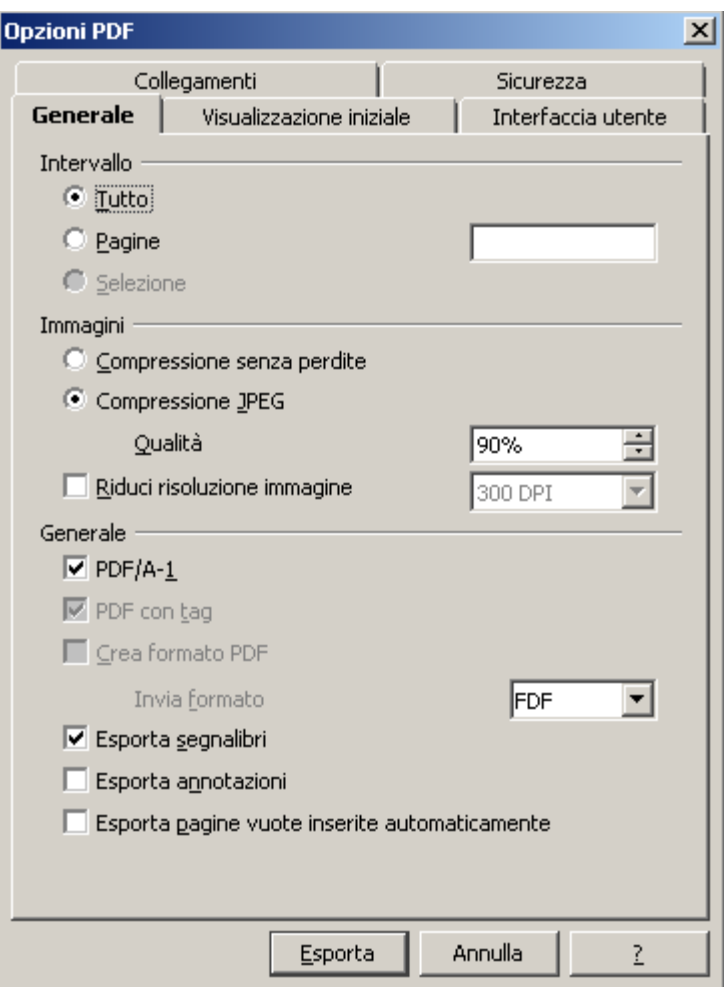

Conversione nel formato PDF/A

**ERRORI FREQUENTI**

IL PROBLEMA RIGUARDA IN PARTICOLARE GLI ALLEGATI DA SCANSIONE, IN QUANTO CAPITA CHE I CONVERTITORI FREE NON SEGUANO PERFETTAMENTE GLI STANDARD PREVISTI E CHE IL FILE, PUR CONVERTITO IN PDF/A, VENGA CONSIDERATO COME FORMATO ANOMALO

PEGGIORE CONVERTITORE: PDF CREATOR,

MIGLIORE CONVERTITORE: LIBREOFFICE

## La firma digitale

È un insieme di dati in forma elettronica associati ad un documento informatico in grado di garantirne PROVENIENZA ed INTEGRITA' .

E' basata sul rilascio di un certificato di firma attribuito al titolare che dura tre anni

Un certificato può essere:

- *Valido*
- *Scaduto* (superata la data di validità del certificato stesso)
- *Revocato* (disattivazione definitiva, per es. in caso di furto)
- *Sospeso* (disattivazione temporanea)

## La firma digitale

**ERRORI FREQUENTI**

I PROBLEMI CHE POSSONO CAPITARE SONO:

- CERTIFICATO DI FIRMA CHE SCADE NELL'ULTIMO GIORNO UTILE PER IL DEPOSITO DEL RICORSO;
- CARICARE NELLA NOTA DI ISCRIZIONE A RUOLO IL FILE FIRMATO CON FIRMA VALIDA E VALIDARE LA STESSA NOTA DI ISCRIZIONE A RUOLO, MA POI TRASMETTERLA IN DATA SUCCESSIVA CON FIRMA SCADUTA – IL S.I.GI.T. NON ACCETTERÀ IL DEPOSITO DEL DOCUMENTO**;**

(SUGGERIMENTO: **Dotarsi di 2 Firme digitali con date di validità sfalsate di almeno 6 mesi ad evitare scadenza tra notifica e deposito**).

## La firma digitale

#### **ERRORI FREQUENTI**

SE IL RIFIUTO DEL DEPOSITO RIGUARDA L'ALLEGATO DELL'INCARICO ASSISTENZA E DIFESA/PROCURA, LO STESSO, UNA VOLTA CORRETTA L'ANOMALIA BLOCCANTE, DOVRÀ ESSERE TRASMESSO SUCCESSIVAMENTE, MA NON ESSENDO CONGIUNTO AL RICORSO, COME PREVISTO ED OBBLIGATORIO, È OPPORTUNO ACCOMPAGNARE IL NUOVO ATTO CON LA DICITURA DEL TIPO:

**"IL PRESENTE ATTO DI INCARICO ASSISTENZA E DIFESA/PROCURA VIENE TRASMESSO CON SEPARATA NOTA DI ISCRIZIONE A RUOLO RISPETTO ALL'ATTO PER CUI RISULTA CONFERITO, IN QUANTO L'INVIO CONTESTUALE È STATO RIFIUTATO DAL SISTEMA PER ERRORE BLOCCANTE RISCONTRATO NEL FILE, NON DIPENDENTE DALLA VOLONTÀ DEL MITTENTE";**

### **Presentazione del ricorso: il deposito telematico**

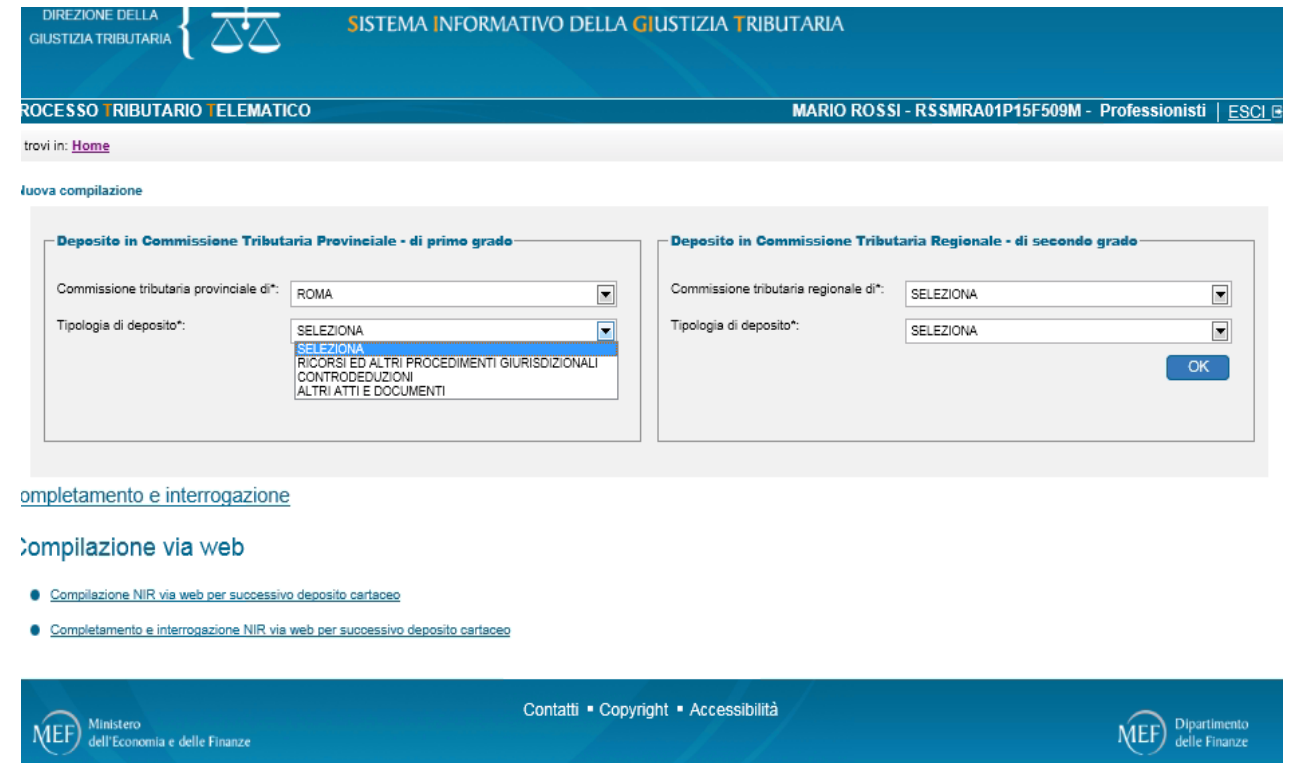

Nella schermata introduttiva è possibile:

- selezionare la Commissione Tributaria Provinciale/Regionale in cui si vuole effettuare il deposito
- selezionare la tipologia di documento da depositare
- **completare NIR incomplete ed interrogare NIR già validate**
- compilare la NIR web per successivo deposito cartaceo

**Presentazione del ricorso: il deposito telematico**

#### **ERRORI FREQUENTI**

- **COMPLETAMENTO NIR incomplete ed INTERROGAZIONE NIR già validate**

SPESSO È SCONOSCIUTA LA FUNZIONE CHE CONSENTE, OLTRE ALLA RICERCA DELLA NOTA DI ISCRIZIONE A RUOLO IL SUO COMPLETAMENTO, LA DUPLICAZIONE E, SOPRATTUTTO, DI SEGUIRE LO STATO DI AVANZAMENTO DELLA TRASMISSIONE, CON L'INDICAZIONE DELL'RG ASSEGNATO O DELLE ANOMALIE RISCONTRATE**;**

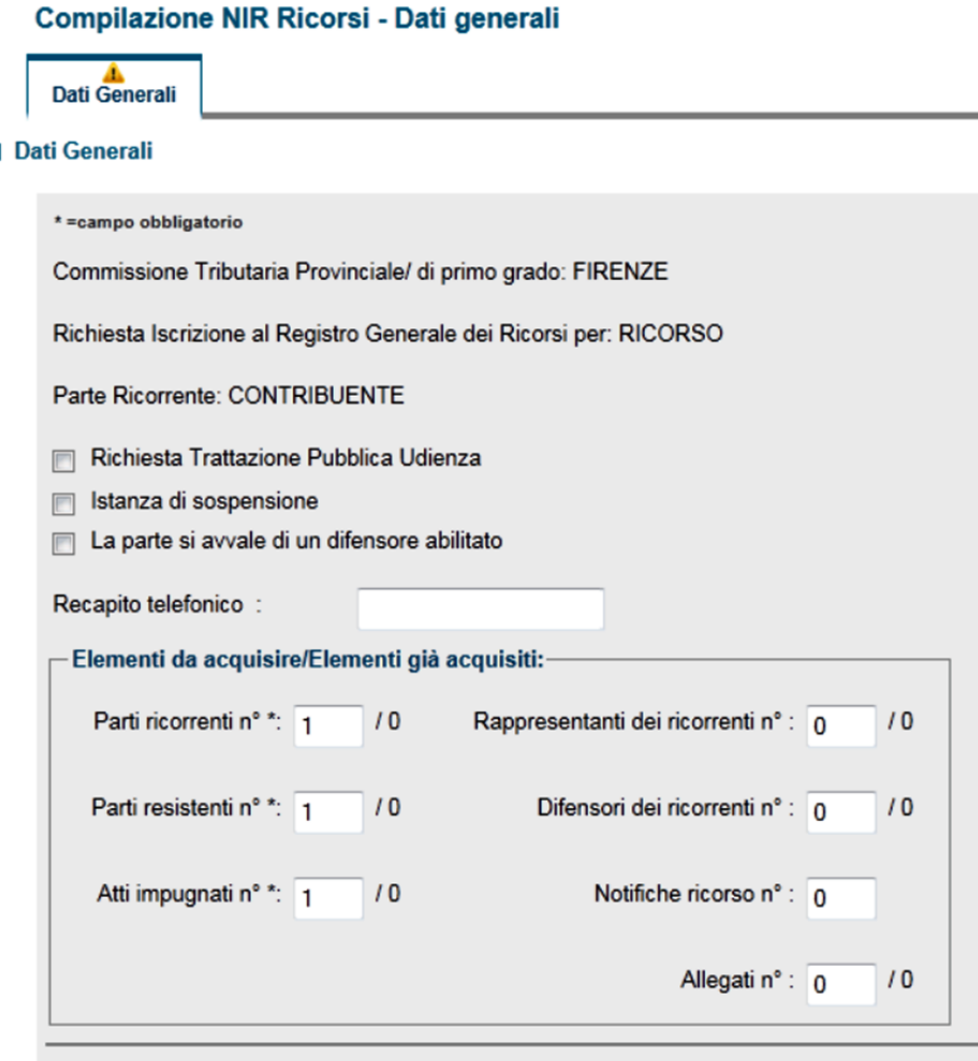

Aurelio Parente - Il Processo Tributario Telematico

L'utente compilerà il modulo inserendo e/o selezionando le informazioni richieste, attraverso un sistema di compilazione guidata. Nella schermata a ciò dedicata l'utente è invitato a fornire delle indicazioni quantitative sulla composizione del ricorso; da esse dipenderà la quantità e tipologia delle successive informazioni visualizzate

Rammentiamo che ai fini della costituzione in giudizio occorre trasmettere al S.I.Gi.T. almeno **il ricorso, le ricevute di PEC che attestino l'avvenuta notifica dello stesso, la procura alle liti, copia dell'atto impugnato, la documentazione comprovante il pagamento del contributo unificato tributario.**

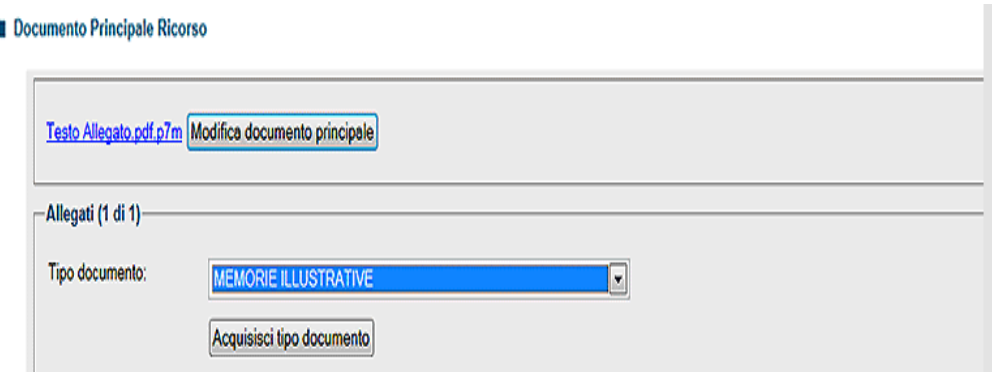

Al fine del completo inserimento dei dati richiesti e dei file le schede della nota di iscrizione a ruolo saranno quelle attivate tra le seguenti:

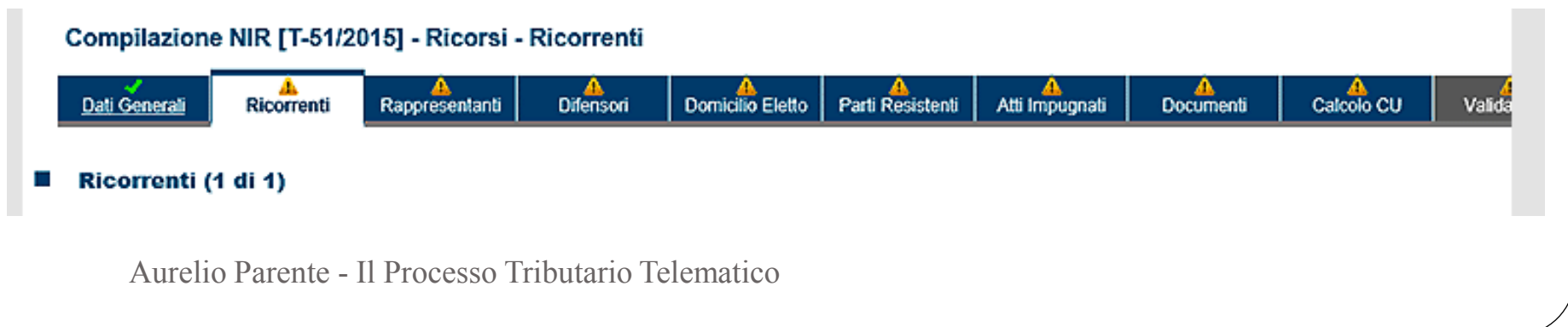

#### **ERRORI FREQUENTI**

**APPELLO**: L'ERRORE PIU DIFFUSO RIGUARDA L'ISERIMENTO DELLA SENTENZA APPELLATA

VENGONO INSERITI I DATI DELLA SENTENZA , MA NON SI RIESCE AD ANDARE OLTRE NELLA SCHEDA PERCHE' NON SI FA' L'INSERIMENTO DELLA STESSA NELLA SCHEDA ATTIVA ATTRAVERSO L'APPOSITO PULSANTE L'ERRORE SEGNALATO DAL S.I.Gi.T. DI INSERIRE LA SENTENZA GENERA CONFUSIONE

**ERRORI FREQUENTI**

**ALLEGATI**: CAPITA CHE NON SI RIESCE AD INSERIRE GLI ALLEGATI PERCHÉ LA SCHEDA "DOCUMENTI" PROPONE SOLO DI CARICARE IL RICORSO;

LA CAUSA E' AVER DIMENTICATO DI INSERIRE UN VALORE ALMENO PARI AD 1 NELLA SK DATI GENERALI

**ALLEGATI**: NON SI RIESCE A CARICARE I FILE DEGLI ALLEGATI PERCHÉ NON VIENE FATTO L'ABBINAMENTO CON LA TIPOLOGIA DELL'ATTO PRIMA DI ASSOCIARVI IL FILE DA TRASMETTERE;

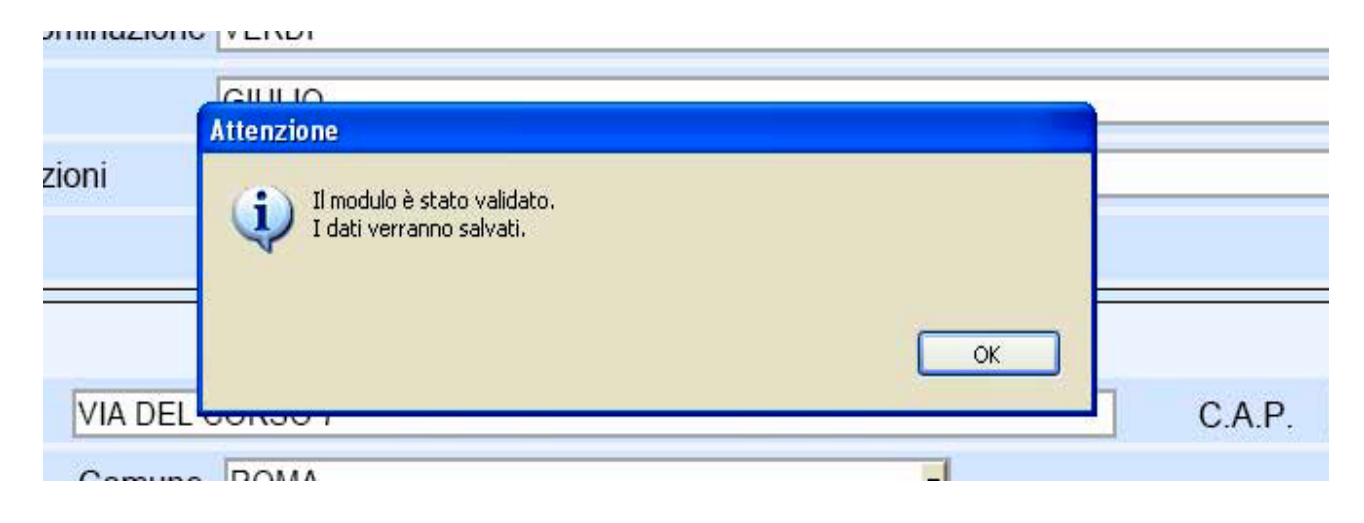

Una volta completata la compilazione delle schermate della NIR, si procede con il salvataggio della stessa, il quale incorpora anche un **processo di validazione** che effettua un controllo formale dei dati inseriti.

Eventuali inesattezze, campi obbligatori non compilati, incongruenza tra i dati o pagine incomplete sono prontamente segnalate con messaggi a video di impossibilità a salvare e validare la NIR ed indicazione degli errori rilevati, la cui correzione si rende necessaria per proseguire nella validazione.

## **Verifica dei file inviati**

Superata questa prima verifica, i file degli atti da depositare per essere definitivamente accettati e inseriti validamente nel fascicolo informatico, devono superare gli ulteriori controlli che il sistema farà per confrontarne le caratteristiche tecniche con quelle obbligatorie stabilite dall'art. 10 del Decreto Direttoriale 4 agosto 2015 ed indispensabili per assicurarne la corretta leggibilità, integrità e conservazione nel tempo.

Ai fini anzidetti il S.I.Gi.T., dopo la trasmissione, procede per ogni file contenente i singoli atti processuali:

- **a) al controllo antivirus;**
- **b) alla verifica della dimensione, con riferimento al massimo consentito di 5 (ora10) megabyte per singolo file;**
- **c) alla verifica della validità della firma apposta su ogni file; d) alla verifica dell'integrità dei file firmati;**
- e) al controllo del formato dei file.

### **Esito della verifica**

In caso di esito positivo dei controlli, entro le 24 h, verrà consentita l'iscrizione del ricorso al **Registro Generale** e, contestualmente, l'informazione del numero di ruolo verrà resa disponibile **nell'area riservata dell'utente** ed inviata al suo **indirizzo di PEC**; solo in tal caso, la data della ricevuta di accettazione, rilasciata al momento della trasmissione, attesterà il momento del deposito.

In caso di riscontro nel ricorso di anomalie nei file avremo diversi effetti a seconda se esse appartengano a quelle considerate "**bloccanti**" per la corretta iscrizione a ruolo, oppure "**non bloccanti**" e se esse siano sul ricorso o su uno degli allegati.

### **Validazione ed Esito della verifica**

**ERRORI FREQUENTI**

**MANCATA TRASMISSIONE**: SI CONFONDE LA VALIDAZIONE CON LA TRASMISSIONE E SI ATTENDE INVANO L'ESITO DI QUEST'ULTIMA O L'RGR;

**ANOMALIA FORMATO:** NEL CASO IN CUI UN FILE/DOCUMENTO RISULTI DEPOSITATO CON LA SEGNALAZIONE DELL'ANOMALIA NON BLOCCANTE SUL FORMATO, PER DEPOSITARE NUOVAMENTE LO STESSO DOCUMENTO NEL FORMATO CORRETTO, SIA CHE TRATTASI DI RICORSO PRINCIPALE CHE DI ALTRO ATTO/DOCUMENTO, EVITANDO DUPLICAZIONI NEL FASCICOLO O ADDIRITTURA PROBLEMI CON IL CUT, INVIARE IL NUOVO DOCUMENTO COME ALLEGATO DEL TIPO "**ALTRO ATTO E DOCUMENTO**", UTILIZZANDO IL CAMPO DESCRIZIONE PER INDICARE DI CHE TIPO ATTO TRATTASI, MA CON L'AGGIUNTA DI **"TRASMESSO IN FORMATO CONFORME"**

## **CONCLUSIONI**

Come tutte le trasformazioni «radicali» prima di arrivare a regime occorrerà attendere che il processo di cambiamento dalla mentalità «cartacea» sia esaurito.

L'auspicio è che i benefici pratici immediatamente derivanti dall'utilizzo del Processo Tributario Telematico accelerino questo cambiamento, con la consapevolezza che, trattandosi di attività ripetitive, solo la pratica aiuterà a superare le iniziali incertezze e difficoltà, anche attraverso appositi corsi con simulazioni pratiche in aula organizzati dalle associazioni di categoria.

## **Processo Tributario Telematico PUBBLICAZIONI PER APPROFONDIMENTI**

- Domenico Chindemi (con la direzione di) autori vari **"Codice del Contenzioso Tributario"** (compreso il processo tributario telematico a cura di Aurelio Parente) – 2018 Editore Giuffrè
- Portale tematico Giuffrè "Il Processo Telematico" [\(http://ilprocessotelematico.it\)](http://ilprocessotelematico.it/) – Tutti gli articoli e contributi pubblicati dagli autori sotto il Responsabile scientifico del "**Processo Tributario Telematico**", dr. Aurelio PARENTE
- Aurelio PARENTE e Domenico CHINDEMI «**Guida pratica al Processo Tributario Telematico**» - 2016 Editore Giuffrè
- Fabio MONTALCINI e Camillo SACCHETTO (a cura di) "**DIRITTO TRIBUTARIO TELEMATICO" -** 2017 Editore Giappichelli
- S. Russo (a cura di) **"Strumenti ed applicazioni di informatica giuridica - Dalla ricerca giuridica con il computer al processo telematico" -** (Processo Tributario Telematico a cura di Aurelio Parente) 2013 - ESI – Napoli